## **MANUAL HOSPITAL**

## **ANEXAR DOCUMENTOS, JUSTIFICATIVAS, NOTAS FISCAIS, PEDIDO MEDICO, LAUDOS, ETIQUETAS**

Este manual tem o objetivo de instruir como anexar um determinado documento no atendimento realizado. Principalmente Nota Fiscais.

No GW após a importação com sucesso, acessar o módulo auditoria pós.

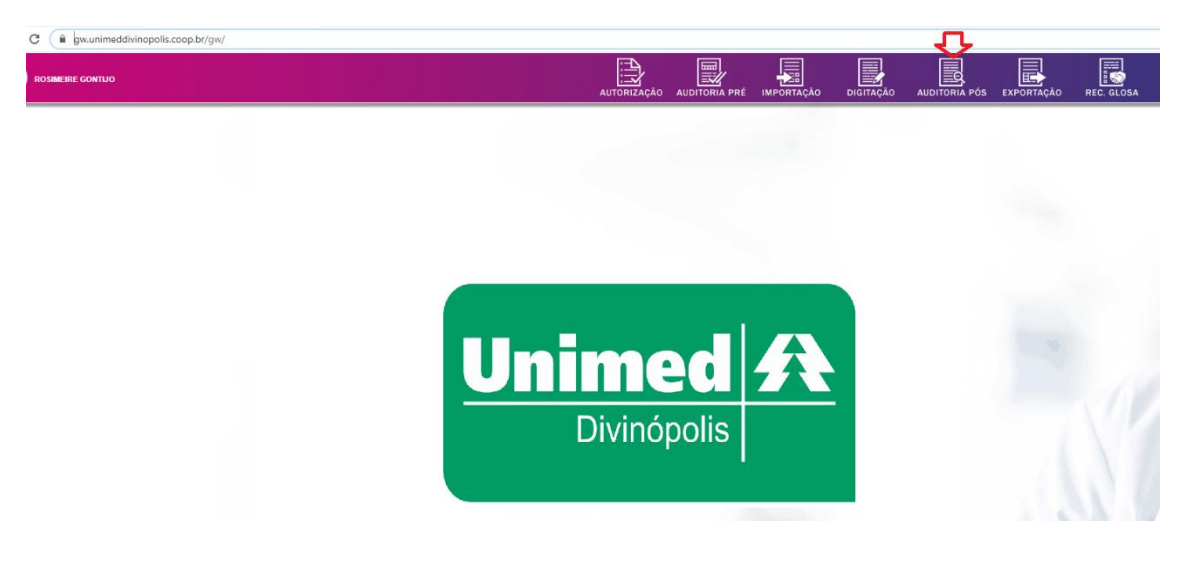

Pesquisar pelo número da autorização a guia que deverá ser anexado o documento (JUSTIFICATIVAS, NOTAS FISCAIS, PEDIDO MEDICO, LAUDOS, ETIQUETAS)

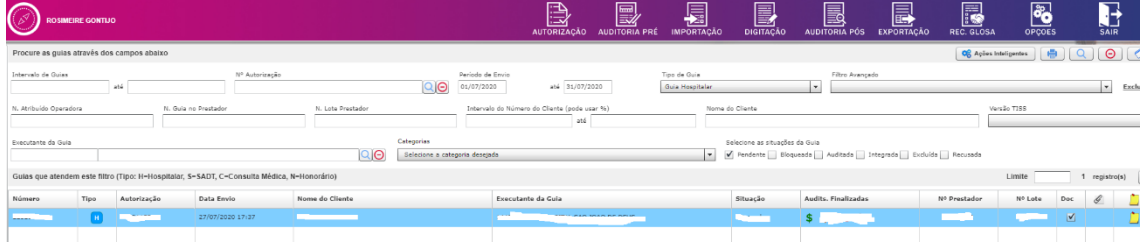

Clicar duas vezes na conta selecionada que abrirá a tela modo Edição de Auditoria campo Anotação.

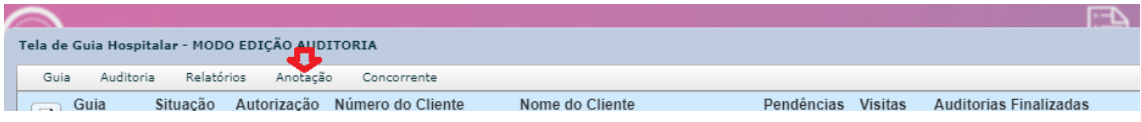

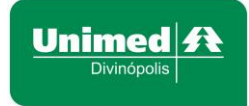

## Será apresentado a janela para anexar a Nota Fiscal

 $\sim$ 

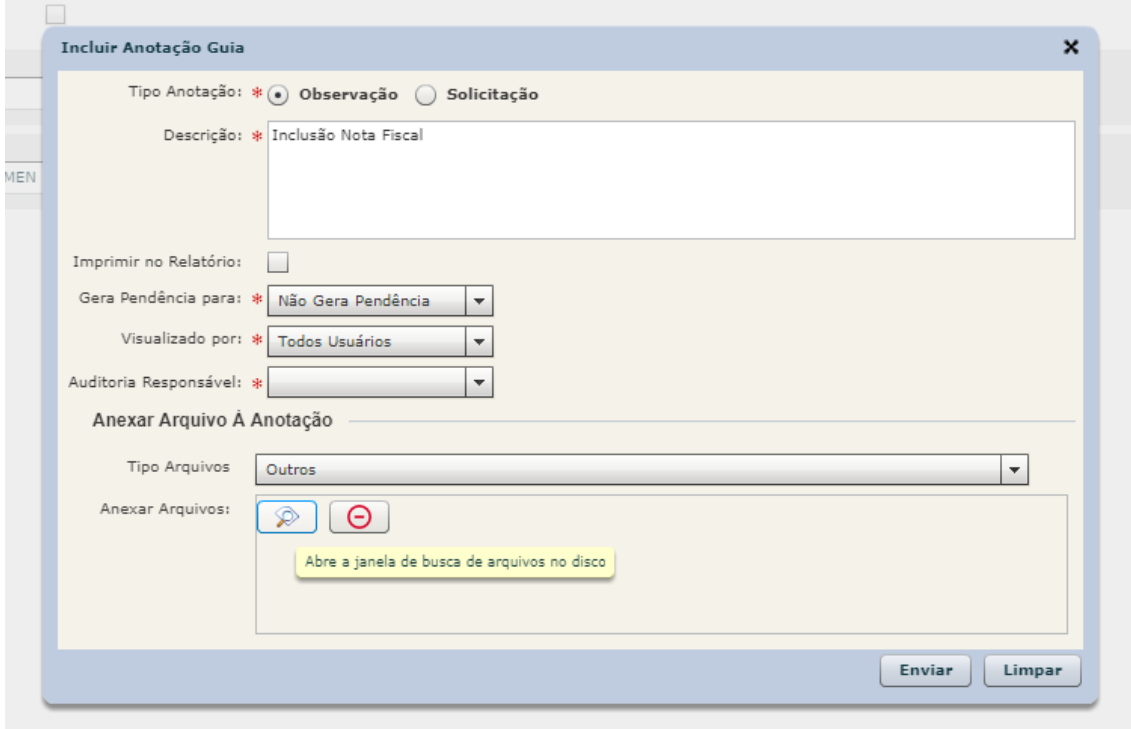

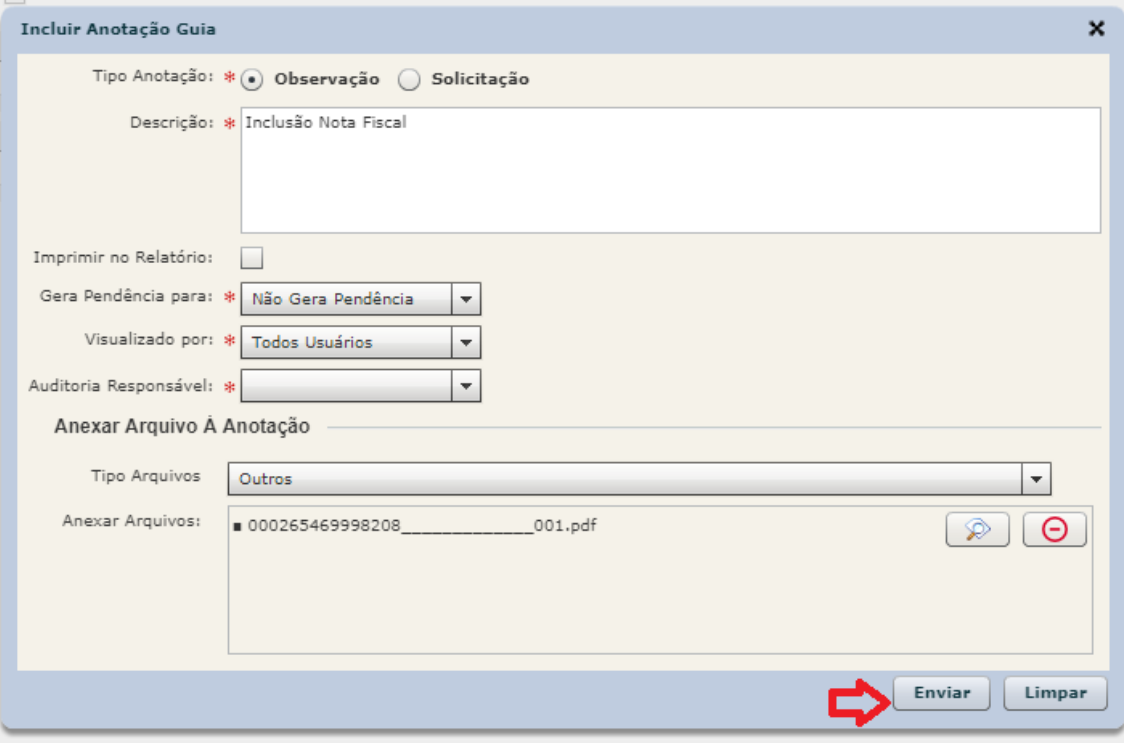

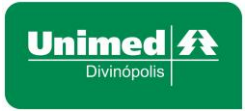

Será apresentado a informação conforme tela abaixo, clicar no ok.

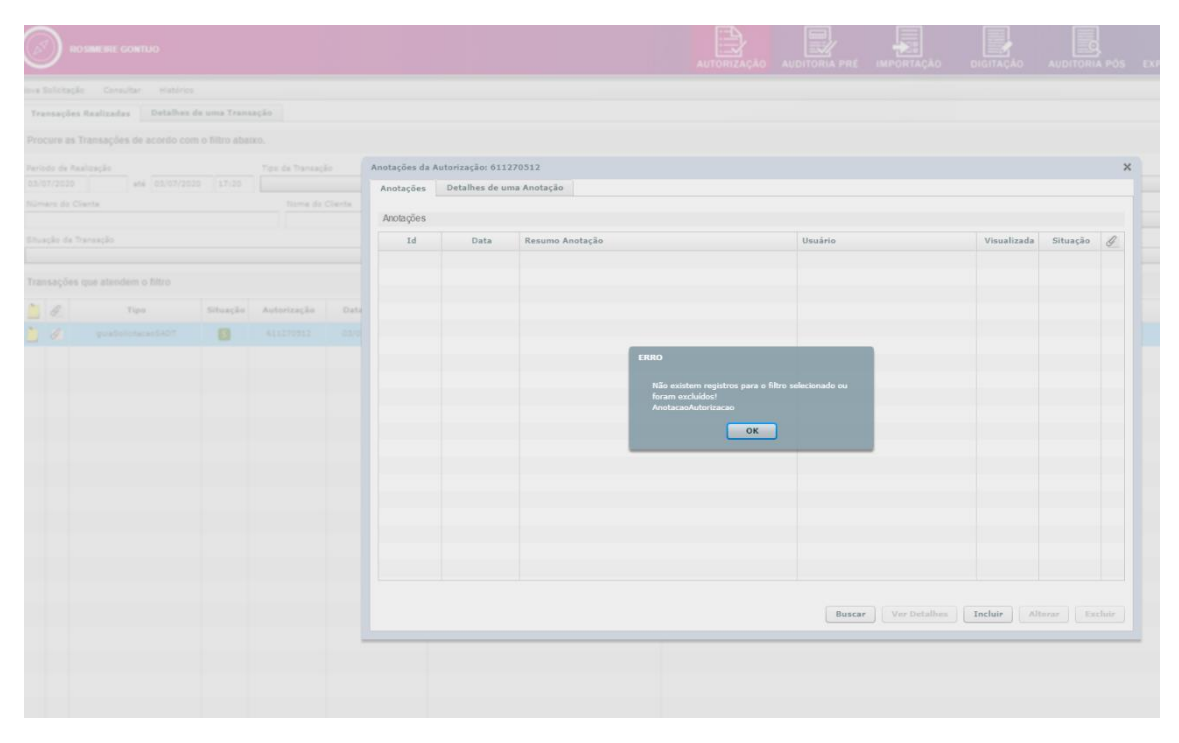

Irá apresentar a tela com o anexo do documento, clicar em ok.

×

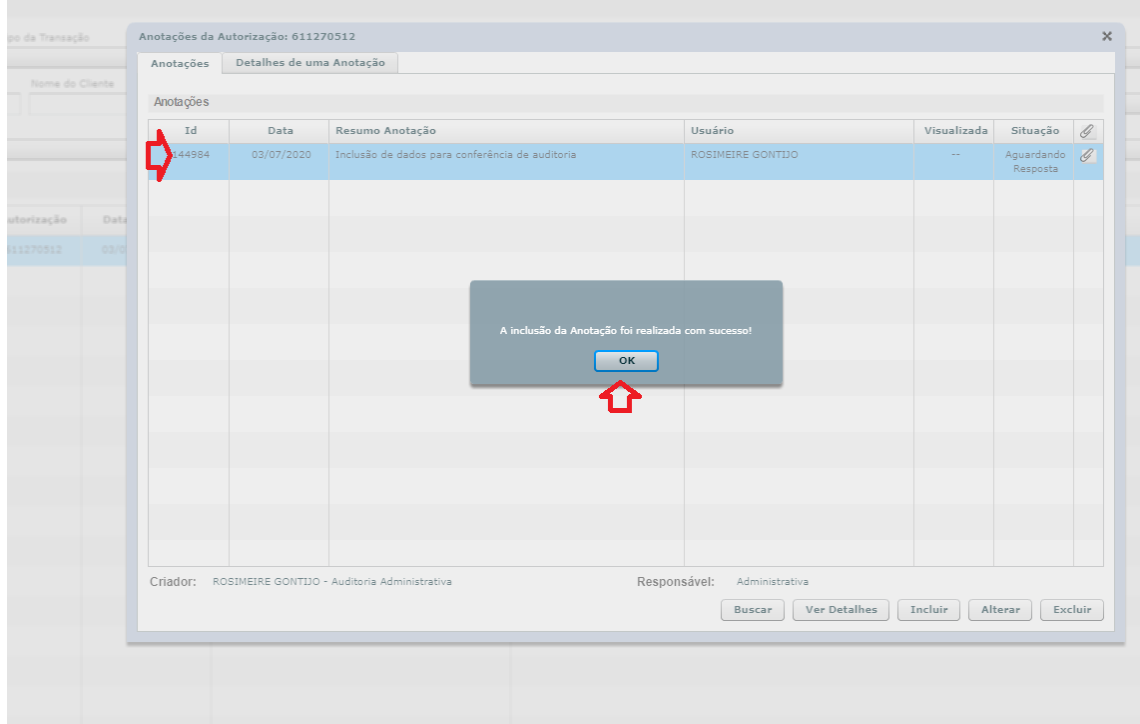

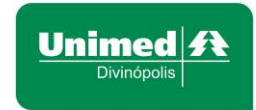

Anotações da Autorização: 611270512 Anotações Detalhes de uma Anotação Anotações Visualizada Id Data Resumo Anotação Usuário Situação  $\mathscr{Q}$ Situação<br>Aguardando<br>Resposta 144984 03/07/2020 Inclusão de dados para conferência de auditoria ROSIMEIRE GONTIJO D L. 介 Responsável: Administrativa Criador: ROSIMEIRE GONTIJO - Auditoria Administrativa Excluir | Ver Detalhes | Incluir | Alterar | Excluir

Conclusão do item anexado. Clicar no X para finalizar

A Guia com a Nota Fiscal anexada será destacada com o clips e bloco observação preenchido

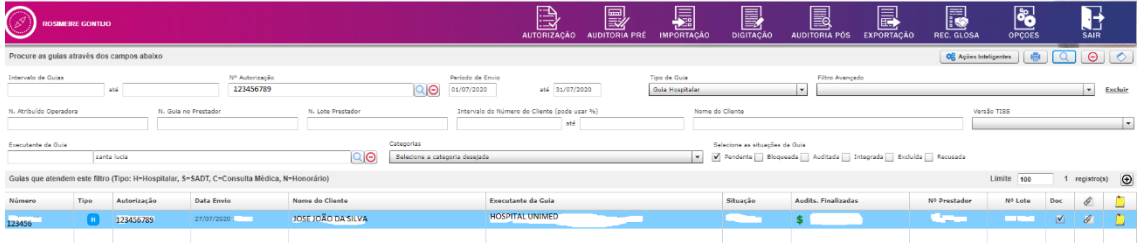

Qualquer dúvida estamos a disposição pelos telefones (37)32295212 e (37)32295227.

Atenciosamente, *Rosimeire Alves Gontijo Coordenadora Faturamento Unimed Divinópolis Skype rosi\_unimed Fone(37)3229-5231*